# ANALYZER RENTAL APARTMENT BUILDING EXAMPLE USA USA

#### INTRODUCTION

This example shows how to use Analyzer to determine the value or purchase price for an rental apartment building.

#### Steps

Enter the information into the following folder

### 1. Project Info Folder

Basic property information such as Property Name, Number of Units etc

### 2. Financing Folder

Used to set up the financing

### 3. Rental Units Income

Used to enter the rental income

#### 4. Rental Units Expenses

Used to enter the operating expenses

### **QUESTION**

How much should the buyer pay for the property using next years projected income & expenses to achieve a 7.50% Cap Rate? This question can be answered using the "Goal Seeking" wizard.

#### **PROJECT INFO. Folder**

Property Name: The Georgia

Description: 79 Unit Apartment Building Total Rentable Area Units: 58,000 Sq. Ft

Total Number of Units: 79

Purchase Price: \$8,000,000 (The asking price) Acquisition Costs: 2.00% of the Purchase Price

Column 1 Header: 2005 from Owner Column 2 Header: 2006 Forecasted

#### **FINANCING Folder**

### First Mortgage

Mortgage Description: First Mortgage

Lender: USA Bank Amount: \$3,700,000 Interest Rate: 7.00% Amortization: 25 years

### **RENTAL UNITS INCOME Folder**

The tenancy information and rental income provided by the owner and the projected income for the next year is;

|                  | Column 1                      |         | Column 2                      |                          |
|------------------|-------------------------------|---------|-------------------------------|--------------------------|
| Tenancy          | Income                        | Vacancy | Income                        | Vacancy &<br>Credit Loss |
| 4 Studios        | \$650 per Unit per Mo         | 2.00%   | \$670 per Unit per Mo         | 4.00%                    |
| 58 One Bedrooms  | \$810 per Unit per Mo         | 3.50%   | \$820 per Unit per Mo         | 4.00%                    |
| 11 Two Bedrooms  | \$975 per Unit per Mo         | 3.50%   | \$1,025 per Unit per Mo       | 4.00%                    |
| 4 Three Bedrooms | \$1,050 per Unit per Mo       | 4.00%   | \$1,100 per Unit per Mo       | 4.00%                    |
| 79 Laundry       | \$12 per Unit per Mo          | 3.70%   | \$13 per Unit per Mo          | 4.00%                    |
| 81 Parking       | \$30 per Parking Space per Mo | 0.00%   | \$33 per Parking Space per Mo | 4.00%                    |

### **RENTAL UNITS EXPENSES Folder**

The expenses paid by the owner are:

| Expenses               | Column 1                                   | Column 2                                   |
|------------------------|--------------------------------------------|--------------------------------------------|
| Accounting and Legal   | \$2,000 per Yr                             | \$6,000 per Yr                             |
| Advertising            | \$2,500 per Yr                             | \$7,000 per Yr                             |
| Licenses and Permits   | \$2,100 per Yr                             | \$2,500 per Yr                             |
| Insurance              | \$9,000 per Yr                             | \$14,000 per Yr                            |
| Prop. Management       | 4.00% of Effective Gross Income            | 5.00% of Effective Gross Income            |
| Salary, Res. Caretaker | \$1,750 per Mo                             | \$2,600 per Mo                             |
| Property Taxes         | \$21,000 per Yr                            | \$29,000 per Yr                            |
| Maintenance & Repairs  | \$210 per Unit x Total No. of Units per Yr | \$500 per Unit x Total No. of Units per Yr |
| Elevator Service       | \$400 per Mo                               | \$700 per Mo                               |
| Utilities              | \$350 per Unit x Total No. of Units per Yr | \$425 per Unit x Total No. of Units per Yr |
| Supplies               | \$200 per Mo                               | \$250 per Mo                               |
| Garbage Collection     | \$60 per Unit x Total No. of Units per Yr  | \$90 per Unit x Total No. of Units per Yr  |
| Other Expenses         | \$30 per Unit x Total No. of Units per Mo  | \$120 per Unit x Total No. of Units per Mo |

#### INSTRUCTIONS FOR ENTERING THE PROJECT INTO ANALYZER PRO

#### **Getting started**

The first step is to open the Analyzer Template "Rental Apartment Buildings" as follows:

- 1. Open Analyzer Pro.
- 2. Select the New Project Folder then select the "Rental Apartment Buildings" template

#### Entering the project data and information

### **PROJECT INFO Folder entries**

- 1. Enter Property Name: The Georgia
- 2. Enter Description: 79 Unit Apartment Building
- 3. Enter Total Rentable Area Units: 58,000 Sq. Ft
- 4. Enter Purchase Price: \$8,000,000 (The asking price)
- 5. Enter Acquisition Costs: 2.00% of the Purchase Price
- 6. Enter Column 1 Header: 2005 from Owner
- 7. Enter Column 2 Header: 2006 Forecasted

The Project Info screen should look like this;

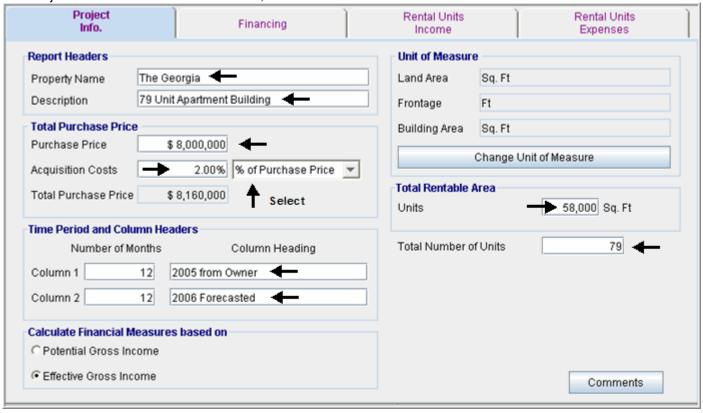

#### **FINANCING Folder entries**

#### First Mortgage

Mortgage Description: First Mortgage

Lender: USA Bank Amount: \$3,700,000 Interest Rate: 7.00% Amortization: 25 years

1. Select row 1

2. Enter Description: 'First Mortgage'

3. Select row 2 with description 'Second Mortgage'

4. Press the Delete button

Enter the First Mortgage information as follows;

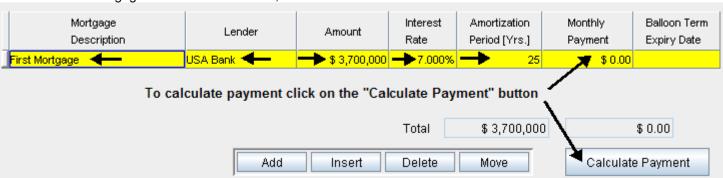

To calculate the monthly payment click on the "Calculate Payment" button to display the Monthly Payment calculator

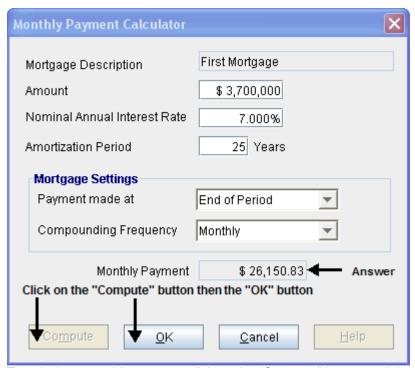

To calculate monthly payment click on the "Compute" button and then the OK button as follows; The monthly mortgage payment has been calculated and transferred to the Financing tab

The completed entries for the "First Mortgage" are;

| Mortgage<br>Description |     | Lender | Amount      | Interest<br>Rate | Amortization<br>Period [Yrs.] | Monthly<br>Payment | Balloon Term<br>Expiry Date |
|-------------------------|-----|--------|-------------|------------------|-------------------------------|--------------------|-----------------------------|
| First Mortgage          | USA | Bank   | \$3,700,000 | 7.000%           | 25                            | \$ 26,150.83       |                             |

#### **RENTAL UNITS INCOME Folder**

|                  | Column 1 Colu                 |         |                               |                       |
|------------------|-------------------------------|---------|-------------------------------|-----------------------|
| Tenancy          | Income                        | Vacancy | Income                        | Vacancy & Credit Loss |
| 4 Studios        | \$650 per Unit per Mo         | 2.00%   | \$670 per Unit per Mo         | 4.00%                 |
| 58 One Bedrooms  | \$810 per Unit per Mo         | 3.50%   | \$820 per Unit per Mo         | 4.00%                 |
| 11 Two Bedrooms  | \$975 per Unit per Mo         | 3.50%   | \$1,025 per Unit per Mo       | 4.00%                 |
| 4 Three Bedrooms | \$1,050 per Unit per Mo       | 4.00%   | \$1,100 per Unit per Mo       | 4.00%                 |
| 79 Laundry       | \$12 per Unit per Mo          | 3.70%   | \$13 per Unit per Mo          | 4.00%                 |
| 81 Parking       | \$30 per Parking Space per Mo | 0.00%   | \$33 per Parking Space per Mo | 4.00%                 |

The Rental Units Income folder should appear like this;

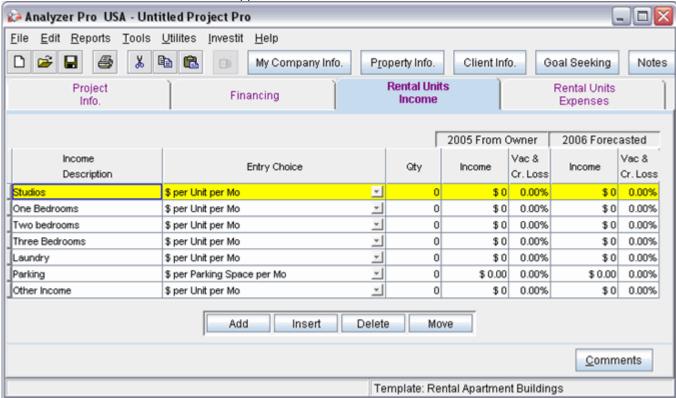

- 1. Select row with Description 'Other Income'
- 2. Press the Delete button

The next step is to enter the data into the Rental Units Income folder.

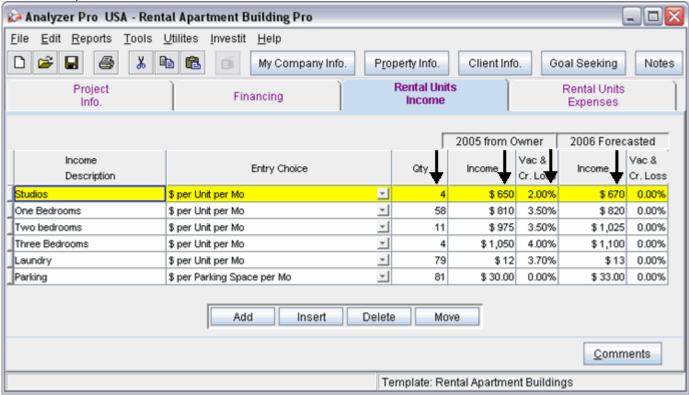

Enter the data as shown above into the columns marked with a black arrow. The final column with the header 'Vac & Cr. Loss' all the figures in the column are the same so they can be entered in a simpler fashion.

#### Entering the Vac. & Cr. Loss

- 1. Select row 1 in the final column with entry '0.00%'
- 2. Enter: '4.00%'
- 3. Starting with row 1 highlight the enter Vac. & Cr. Loss Column

|                       |                             |   |     | 2005 from C | wner              | 2006 Forec | asted             |
|-----------------------|-----------------------------|---|-----|-------------|-------------------|------------|-------------------|
| Income<br>Description | Entry Choice                |   | Qty | Income      | Vac &<br>Cr. Loss | Income     | Vac &<br>Cr. Loss |
| Studios               | \$ per Unit per Mo          | + | 4   | \$ 650      | 2.00%             | \$ 670     | 4.00%             |
| One Bedrooms          | \$ per Unit per Mo          | ¥ | 58  | \$ 810      | 3.50%             | \$ 820     | 0.00%             |
| Two bedrooms          | \$ per Unit per Mo          | * | 11  | \$ 975      | 3.50%             | \$1,025    | 0.00%             |
| Three Bedrooms        | \$ per Unit per Mo          | ¥ | 4   | \$1,050     | 4.00%             | \$1,100    | 0.00%             |
| Laundry               | \$ per Unit per Mo          | * | 79  | \$12        | 3.70%             | \$13       | 0.00%             |
| Parking               | \$ per Parking Space per Mo | ¥ | 81  | \$ 30.00    | 0.00%             | \$ 33.00   | 0.00%             |

4. Go to the 'Edit' menu and select 'Fill Down'

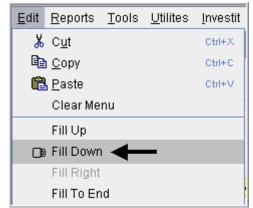

The Rental Units Income folder should now look like this;

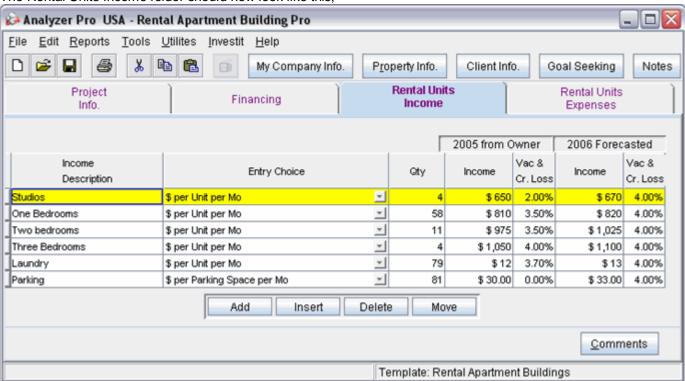

#### Start of OLD INFO

Enter the data

- 1. Select row 1 'Studios'
- 2. Enter Qty: "4"
- 3. Enter 2005 From Owner Income: "\$650"
- 4. Enter 2005 From Owner Vacancy: "2.00%"
- 5. Enter 2006 Forecasted Income: "\$670"
- 6. Enter 2006 Forecasted Vacancy: "4.00%"

### Your entries in the grid should look like this;

|                       |                    |            | 2005 from ( | wner              | 2006 Fored | asted              |
|-----------------------|--------------------|------------|-------------|-------------------|------------|--------------------|
| Income<br>Description | Entry Choice       | Gty        | Income      | Vac &<br>Cr. Lota | Income     | Vac &<br>Cr. Los s |
| Studios -             | \$ per Unit per Mo | <b>→</b> 4 | \$ 650      | 2.00%             | \$ 670     | 4.00%              |

- 1. Select row 2 'One Bedrooms'
- 2. Enter Qty: "58"
- 3. Enter 2005 From Owner Income: "\$810"
- 4. Enter 2005 From Owner Vacancy: "3.50%"
- 5. Enter 2006 Forecasted Income: "\$820"
- 6. Enter 2006 Forecasted Vacancy: "4.00%"

### Your entries in the grid should look like this;

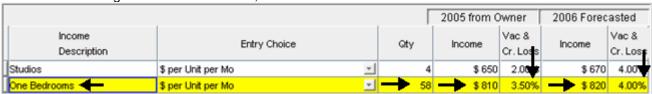

- 1. Select row 3 'Two Bedrooms'
- 2. Enter Qty: "11"
- 3. Enter 2005 from Owner Income: "\$975"
- 4. Enter 2005 from Owner Vacancy: "3.50%"
- 5. Enter 2006 Forecasted Income: "\$1,025"
- 6. Enter 2006 Forecasted Vacancy: "4.00%"

### Your entries in the grid should look like this;

|                       | ,                  |   | Γ           | 2005 from C | wner              | 2006 Forec | asted             |
|-----------------------|--------------------|---|-------------|-------------|-------------------|------------|-------------------|
| Income<br>Description | Entry Choice       |   | Gty         | Income      | Vac &<br>Cr. Loss | Income     | Vac &<br>Cr. Loss |
| Studios               | \$ per Unit per Mo | + | 4           | \$ 650      | 2.00%             | \$ 670     | 4.00%             |
| One Bedrooms          | \$ per Unit per Mo | ¥ | 58          | \$810       | 3.50              | \$ 820     | 4.000             |
| Two bedrooms          | \$ per Unit per Mo | ¥ | <b>→</b> 11 | \$ 975      | 3.50%             | \$1,025    | 4.00%             |

- 1. Select row 4 'Three Bedrooms'
- 2. Enter Qty: "4"
- 3. Enter 2005 from Owner Income: "\$975"
- 4. Enter 2005 from Owner Vacancy: "4.00%"
- 5. Enter 2006 Forecasted Income: "\$1,100"
- 6. Enter 2006 Forecasted Vacancy: "4.00%"

### Your entries in the grid should look like this;

| Total oritines in the grid driedic lice time time, |                    |   |            |             |                   |            |                   |
|----------------------------------------------------|--------------------|---|------------|-------------|-------------------|------------|-------------------|
|                                                    |                    |   |            | 2005 from 0 | wner              | 2006 Fored | asted             |
| Income<br>Description                              | Entry Choice       |   | Gty        | Income      | Vac &<br>Cr. Loss | Income     | Vac &<br>Cr. Loss |
| Studios                                            | \$ per Unit per Mo | + | 4          | \$ 650      | 2.00%             | \$ 670     | 4.00%             |
| One Bedrooms                                       | \$ per Unit per Mo | ¥ | 58         | \$810       | 3.50%             | \$ 820     | 4.00%             |
| Two bedrooms                                       | \$ per Unit per Mo | ¥ | 11         | \$ 975      | 3.50              | \$1,025    | 4.00%             |
| Three Bedrooms                                     | \$ per Unit per Mo | ¥ | <b>→</b> 4 | \$1,050     | 4.00%             | \$1,100    | 4.00%             |

- 1. Select row 5 'Laundry'
- 2. Enter Qty: "79"
- 3. Enter 2005 from Owner Income: "\$12"
- 4. Enter 2005 from Owner Vacancy: "3.70%"
- 5. Enter 2006 Forecasted Income: "\$13"
- 6. Enter 2006 Forecasted Vacancy: "4.00%"

### Your entries in the grid should look like this;

|                       |                    |   | Γ   | 2005 from C | wner              | 2006 Fored | asted             |
|-----------------------|--------------------|---|-----|-------------|-------------------|------------|-------------------|
| Income<br>Description | Entry Choice       |   | Qty | Income      | Vac &<br>Cr. Loss | Income     | Vac &<br>Cr. Loss |
| Studios               | \$ per Unit per Mo | + | 4   | \$ 650      | 2.00%             | \$ 670     | 4.00%             |
| One Bedrooms          | \$ per Unit per Mo | + | 58  | \$810       | 3.50%             | \$ 820     | 4.00%             |
| Two bedrooms          | \$ per Unit per Mo | ¥ | 11  | \$ 975      | 3.50%             | \$1,025    | 4.00%             |
| Three Bedrooms        | \$ per Unit per Mo | ¥ | 4   | \$1,050     | 4.00%             | \$1,100    | 4.00              |
| Laundry -             | \$ per Unit per Mo | v | 79  | \$12        | 3.70%             | \$13       | 4.00%             |

- 1. Select row 6 'Parking'
- 2. Enter Qty: "81"
- 3. Enter 2005 from Owner Income: "\$30.00"
- 4. Enter 2006 Forecasted Income: "\$33.00"
- 5. Enter 2006 Forecasted Vacancy: "4.00%"

### Your entries in the grid should look like this;

|                       | •                           |    |             |             |                   |            |                   |
|-----------------------|-----------------------------|----|-------------|-------------|-------------------|------------|-------------------|
|                       |                             |    |             | 2005 from C | wner              | 2006 Fored | asted             |
| Income<br>Description | Entry Choice                |    | Gty         | Income      | Vac &<br>Cr. Loss | Income     | Vac &<br>Cr. Loss |
| Studios               | \$ per Unit per Mo          | w  | 4           | \$ 650      | 2.00%             | \$ 670     | 4.00%             |
| One Bedrooms          | \$ per Unit per Mo          | ¥  | 58          | \$810       | 3.50%             | \$ 820     | 4.00%             |
| Two bedrooms          | \$ per Unit per Mo          | ¥  | 11          | \$ 975      | 3.50%             | \$1,025    | 4.00%             |
| Three Bedrooms        | \$ per Unit per Mo          | ¥  | 4           | \$ 1,050    | 4.00%             | \$1,100    | 4.00%             |
| Laundry               | \$ per Unit per Mo          | ¥  | 79          | \$12        | 3.70%             | \$13       | 4.00              |
| Parking -             | \$ per Parking Space per Mo | ₩. | <b>→</b> 81 | \$ 30.00    | 0.00%             | \$ 33.00   | 4.00%             |

- 1. Select row 7 'Other Income'
- 2. Press the Delete button

### **END OF OLD STUFF**

### **RENTAL UNITS EXPENSES Folder**

| Expenses               | Column 1                                   | Column 2                                   |
|------------------------|--------------------------------------------|--------------------------------------------|
| Accounting and Legal   | \$2,000 per Yr                             | \$6,000 per Yr                             |
| Advertising            | \$2,500 per Yr                             | \$7,000 per Yr                             |
| Licenses and Permits   | \$2,100 per Yr                             | \$2,500 per Yr                             |
| Insurance              | \$9,000 per Yr                             | \$14,000 per Yr                            |
| Prop. Management       | 4.00% of Effective Gross Income            | 5.00% of Effective Gross Income            |
| Salary, Res. Caretaker | \$1,750 per Mo                             | \$2,600 per Mo                             |
| Property Taxes         | \$21,000 per Yr                            | \$29,000 per Yr                            |
| Maintenance & Repairs  | \$210 per Unit x Total No. of Units per Yr | \$500 per Unit x Total No. of Units per Yr |
| Elevator Service       | \$400 per Mo                               | \$700 per Mo                               |
| Utilities              | \$350 per Unit x Total No. of Units per Yr | \$425 per Unit x Total No. of Units per Yr |
| Supplies               | \$200 per Mo                               | \$250 per Mo                               |
| Garbage Collection     | \$60 per Unit x Total No. of Units per Yr  | \$90 per Unit x Total No. of Units per Yr  |
| Other Expenses         | \$30 per Unit x Total No. of Units per Mo  | \$120 per Unit x Total No. of Units per Mo |

The Rental Units Expenses folder should appear like this;

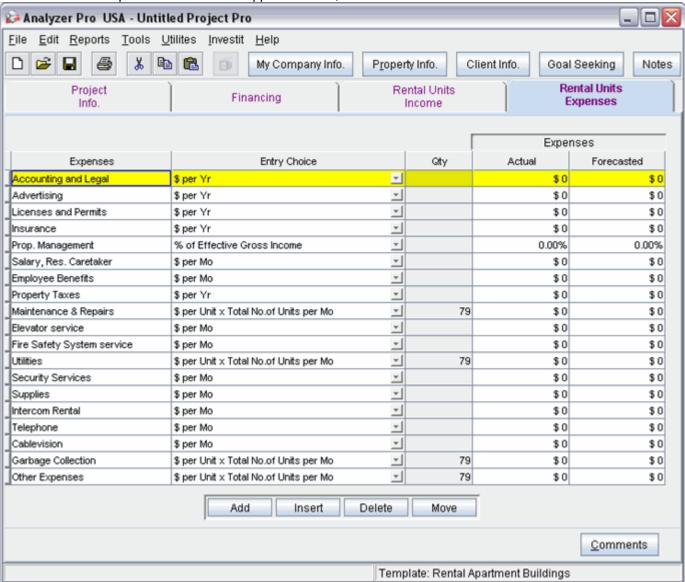

Select the following row and press the

Delete button

- 1. Employee Benefits
- 2. Fire Safety System service
- 3. Security Services
- 4. Intercom Rental
- 5. Telephone
- 6. Cablevision

### Setting up the Entry Choices

- 1. Select row with Description 'Maintenance & Repairs'
- 2. Select Entry Choice: '\$ per Unit x Total No. of Units per Yr'
- 3. Select row with Description 'Utilities'
- 4. Select Entry Choice: '\$ per Unit x Total No. of Units per Yr'

- 5. Select row with Description 'Garbage Collection'
- 6. Select Entry Choice: '\$ per Unit x Total No. of Units per Yr'

The Rental Units Expenses folder should now look like this;

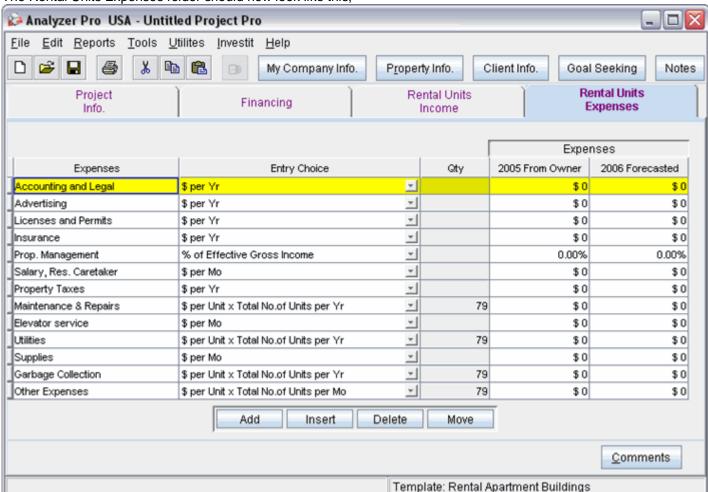

The next step is to enter the data into the Rental Units Income folder

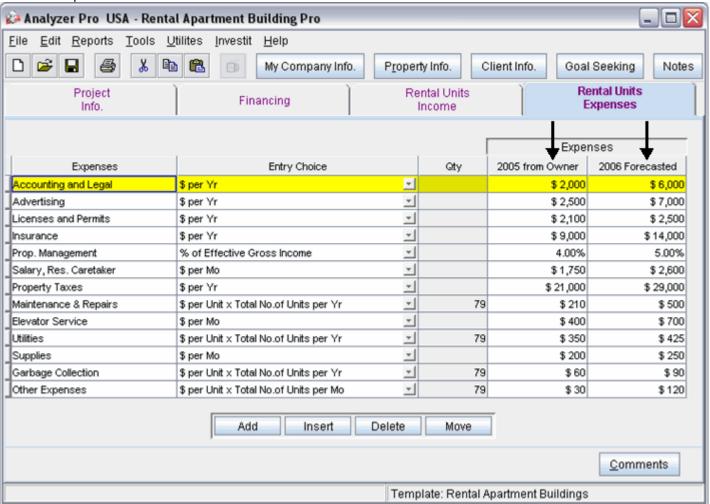

Enter the data as shown in the above screenshot into the columns marked by a black arrow.

## START OF OLD STUFF

| 1. | Select row with Descrip | ption 'Employee Benefits'          |
|----|-------------------------|------------------------------------|
| 2. | Press the Delete        | button                             |
| 3. | Select row with Descri  | ption 'Fire Safety System service' |
| 4. | Press the Delete        | button                             |
| 5. | Select row with Descri  | ption 'Security Services'          |
| 6. | Press the Delete        | button                             |
| 7. | Select row with Descri  | ption 'Intercom Rental'            |
| 8. | Press the Delete        | button                             |

button

11. Select row with Description 'Cablevision'

9. Select row with Description 'Telephone' Delete

Delete 12. Press the button

10. Press the

The Rental Units Expenses Grid should now look like this;

|                        |                                        |   |     |                 | nses            |
|------------------------|----------------------------------------|---|-----|-----------------|-----------------|
| Expenses               | Entry Choice                           |   | Gty | 2005 from Owner | 2006 Forecasted |
| Accounting and Legal   | \$ per Yr                              | ~ |     | \$0             | \$0             |
| Advertising            | \$ per Yr                              | * |     | \$0             | \$0             |
| Licenses and Permits   | \$ per Yr                              | + |     | \$0             | \$0             |
| Insurance              | \$ per Yr                              | ¥ |     | \$0             | \$0             |
| Prop. Management       | % of Effective Gross Income            | + |     | 0.00%           | 0.00%           |
| Salary, Res. Caretaker | \$ per Mo                              | + |     | \$0             | \$0             |
| Property Taxes         | \$ per Yr                              | * |     | \$0             | \$0             |
| Maintenance & Repairs  | \$ per Unit x Total No.of Units per Mo | + | 79  | \$0             | \$0             |
| Elevator service       | \$ per Mo                              | + |     | \$0             | \$0             |
| Utilities              | \$ per Unit x Total No.of Units per Mo | + | 79  | \$0             | \$0             |
| Supplies               | \$ per Mo                              | ¥ |     | \$0             | \$0             |
| Garbage Collection     | \$ per Unit x Total No.of Units per Mo | + | 79  | \$0             | \$0             |
| Other Expenses         | \$ per Unit x Total No.of Units per Mo | ¥ | 79  | \$0             | \$0             |

- 1. Select row 1 'Accounting & Legal'
- 2. Enter 2005 from Owner Expenses: "\$2,000"
- 3. Enter 2006 Forecasted Expenses: "\$6,000"

### Your entries in the grid should look like this;

|                        |              |     | Expe            | nses            |
|------------------------|--------------|-----|-----------------|-----------------|
| Expenses               | Entry Choice | Gty | 2005 from Owner | 2006 Forecasted |
| Accounting and Legal - | \$ per Yr    |     | \$ 2,000        | \$6,000         |

- 1. Select row 2 'Advertising'
- 2. Enter 2005 from Owner Expenses: "\$2,500"
- 3. Enter 2006 Forecasted Expenses: "\$7,000"

### Your entries in the grid should look like this;

|                      |              |     | Expenses        |                 |
|----------------------|--------------|-----|-----------------|-----------------|
| Expenses             | Entry Choice | Gty | 2005 from Owner | 2006 Forecasted |
| Accounting and Legal | \$ per Yr    |     | \$ 2,000        | \$6,000         |
| Advertising -        | \$ per Yr    |     | \$ 2,500        | \$7,000         |

- 1. Select row 3 'Licenses and Permits'
- 2. Enter 2005 from Owner Expenses: "\$2,100"
- 3. Enter 2006 Forecasted Expenses: "\$2,500"

### Your Entries in the grid should look like this;

|                      |              |     | Expenses        |                 |
|----------------------|--------------|-----|-----------------|-----------------|
| Expenses             | Entry Choice | Qty | 2005 from Owner | 2006 Forecasted |
| Accounting and Legal | \$ per Yr    |     | \$ 2,000        | \$ 6,000        |
| Advertising          | \$ per Yr    |     | \$ 2,500        | \$ 7,000        |
| Licenses and Permits | \$ per Yr    |     | \$ 2,100        | \$ 2,500        |

- 1. Select row 4 'Insurance'
- 2. Enter 2005 from Owner Expenses: "\$9,000"
- 3. Enter 2006 Forecasted Expenses: "\$14,000"

Your entries in the grid should look like this;

|                      |              |     | Expenses        |                 |
|----------------------|--------------|-----|-----------------|-----------------|
| Expenses             | Entry Choice | Gty | 2005 from Owner | 2006 Forecasted |
| Accounting and Legal | \$ per Yr    | 1   | \$ 2,000        | \$ 6,000        |
| Advertising          | \$ per Yr    | 1   | \$ 2,500        | \$ 7,000        |
| Licenses and Permits | \$ per Yr    | 1   | \$ 2,100        | \$ 2,500        |
| Insurance -          | \$ per Yr    | 1   | \$9,000         | \$14,000        |

- 1. Select row 5 'Prop. Management'
- 2. Enter 2005 from Owner Expenses: "4.00%"
- 3. Enter 2006 Forecasted Expenses: "5.00%"

### Your entries in the grid should look like this;

|                      |                             |          |     | Expenses        |                 |
|----------------------|-----------------------------|----------|-----|-----------------|-----------------|
| Expenses             | Entry Choice                |          | Gty | 2005 from Owner | 2006 Forecasted |
| Accounting and Legal | \$ per Yr                   | +        |     | \$ 2,000        | \$6,000         |
| Advertising          | \$ per Yr                   | <b>*</b> |     | \$ 2,500        | \$ 7,000        |
| Licenses and Permits | \$ per Yr                   | *        |     | \$ 2,100        | \$ 2,500        |
| Insurance            | \$ per Yr                   | <b>*</b> |     | \$ 9,000        | \$14,000        |
| Prop. Management     | % of Effective Gross Income | <u>*</u> |     | 4.00%           | 5.00%           |

- 1. Select row 6 'Salary, Res. Caretaker'
- 2. Enter 2005 from Owner Expenses: "\$1,750"
- 3. Enter 2006 Forecasted Expenses: "\$2,600"

### Your entries in the grid should look like this;

|                        |                             |   |     | Expenses        |                 |
|------------------------|-----------------------------|---|-----|-----------------|-----------------|
| Expenses               | Entry Choice                |   | Gty | 2005 from Owner | 2006 Forecasted |
| Accounting and Legal   | \$ per Yr                   | ¥ |     | \$ 2,000        | \$ 6,000        |
| Advertising            | \$ per Yr                   | ¥ |     | \$ 2,500        | \$ 7,000        |
| Licenses and Permits   | \$ per Yr                   | ¥ |     | \$ 2,100        | \$ 2,500        |
| Insurance              | \$ per Yr                   | ¥ |     | \$ 9,000        | \$ 14,000       |
| Prop. Management       | % of Effective Gross Income | ¥ |     | 4.00%           | 5.00%           |
| Salary, Res. Caretaker | \$ per Mo                   | v |     | \$1,750         | \$ 2,600        |

- 1. Select row 7 'Property Taxes'
- 2. Enter 2005 from Owner Expenses: "\$21,000"
- 3. Enter 2006 Forecasted Expenses: "\$29,000"

### Your entries in the grid should look like this;

|                        |                             |     | Expenses        |                 |
|------------------------|-----------------------------|-----|-----------------|-----------------|
| Expenses               | Entry Choice                | Qty | 2005 from Owner | 2006 Forecasted |
| Accounting and Legal   | \$ per Yr                   |     | \$ 2,000        | \$ 6,000        |
| Advertising            | \$ per Yr                   |     | \$ 2,500        | \$7,000         |
| Licenses and Permits   | \$ per Yr                   |     | \$ 2,100        | \$ 2,500        |
| Insurance              | \$ per Yr                   |     | \$ 9,000        | \$14,000        |
| Prop. Management       | % of Effective Gross Income |     | 4.00%           | 5.00%           |
| Salary, Res. Caretaker | \$ per Mo                   |     | \$1,750         | \$ 2,600        |
| Property Taxes         | \$ per Yr                   |     | \$ 21,000       | \$ 29,000       |

1. Select row 8 'Maintenance & Repairs'

- 2. Select Entry Choice: "\$ per Unit x Total No. of Units per Yr"
- 3. Enter 2005 from Owner Expenses: "\$210"
- 4. Enter 2006 Forecasted Expenses: "\$500"

Your entries in the grid should look like this;

|                        |                                        |          |     | Expenses        |                 |
|------------------------|----------------------------------------|----------|-----|-----------------|-----------------|
| Expenses               | Entry Choice                           |          | Qty | 2005 from Owner | 2006 Forecasted |
| Accounting and Legal   | \$ per Yr                              | ¥        |     | \$ 2,000        | \$6,000         |
| Advertising            | \$ per Yr                              | *        |     | \$ 2,500        | \$7,000         |
| Licenses and Permits   | \$ per Yr                              | ¥        |     | \$ 2,100        | \$ 2,500        |
| Insurance              | \$ per Yr                              | +        |     | \$ 9,000        | \$ 14,000       |
| Prop. Management       | % of Effective Gross Income            | +        |     | 4.00%           | 5.00%           |
| Salary, Res. Caretaker | \$ per Mo                              | +        |     | \$1,750         | \$ 2,600        |
| Property Taxes         | \$ per Yr                              | *        |     | \$ 21,000       | \$ 29,000       |
| Maintenance & Repairs  | \$ per Unit x Total No.of Units per Yr | <b>~</b> | 79  | \$ 210          | \$ 500          |

- 1. Select row 9 'Elevator Service'
- 2. Enter 2005 from Owner Expenses: "\$400"
- 3. Enter 2006 Forecasted Expenses: "\$700"

Your entries in the grid should look like this;

|                        |                                        |   | J   | Expe            | nses            |
|------------------------|----------------------------------------|---|-----|-----------------|-----------------|
| Expenses               | Entry Choice                           |   | Gty | 2005 from Owner | 2006 Forecasted |
| Accounting and Legal   | \$ per Yr                              | + |     | \$ 2,000        | \$ 6,000        |
| Advertising            | \$ per Yr                              | ¥ |     | \$ 2,500        | \$ 7,000        |
| Licenses and Permits   | \$ per Yr                              | * |     | \$ 2,100        | \$ 2,500        |
| Insurance              | \$ per Yr                              | * |     | \$ 9,000        | \$ 14,000       |
| Prop. Management       | % of Effective Gross Income            | + |     | 4.00%           | 5.00%           |
| Salary, Res. Caretaker | \$ per Mo                              | * |     | \$1,750         | \$ 2,600        |
| Property Taxes         | \$ per Yr                              | + |     | \$ 21,000       | \$ 29,000       |
| Maintenance & Repairs  | \$ per Unit x Total No.of Units per Yr | ¥ | 79  | \$ 210          | \$ 500          |
| Elevator Service       | \$ per Mo                              | ¥ |     | \$ 400          | \$ 700          |

- 1. Select row 10 'Utilities'
- Select Entry Choice: "\$ per Unit x Total No. of Units per Yr"
   Enter 2005 from Owner Expenses: "\$350"
- 4. Enter 2006 Forecasted Expenses: "\$425"

Your entries in the grid should look like this;

|                        |                                        |   | J   | Expenses        |                 |
|------------------------|----------------------------------------|---|-----|-----------------|-----------------|
| Expenses               | Entry Choice                           |   | Gty | 2005 from Owner | 2006 Forecasted |
| Accounting and Legal   | \$ per Yr                              | + |     | \$ 2,000        | \$ 6,000        |
| Advertising            | \$ per Yr                              | ~ |     | \$ 2,500        | \$7,000         |
| Licenses and Permits   | \$ per Yr                              | ¥ |     | \$ 2,100        | \$ 2,500        |
| Insurance              | \$ per Yr                              | ¥ |     | \$ 9,000        | \$14,000        |
| Prop. Management       | % of Effective Gross Income            | ~ |     | 4.00%           | 5.00%           |
| Salary, Res. Caretaker | \$ per Mo                              | + |     | \$1,750         | \$ 2,600        |
| Property Taxes         | \$ per Yr                              | ¥ |     | \$ 21,000       | \$ 29,000       |
| Maintenance & Repairs  | \$ per Unit x Total No.of Units per Yr | ¥ | 79  | \$ 210          | \$ 500          |
| Elevator Service       | \$ per Mo                              | + |     | \$ 400          | \$ 700          |
| Utilities -            | \$ per Unit x Total No.of Units per Yr | - | 79  | \$ 350          | \$ 425          |

1. Select row 11 'Supplies'

Enter 2005 from Owner Expenses: "\$200"
 Enter 2006 Forecasted Expenses: "\$250"

Your entries in the grid should look like this;

|                        |                                        |   |     |                 |                 |  |  | Expe | nses |
|------------------------|----------------------------------------|---|-----|-----------------|-----------------|--|--|------|------|
| Expenses               | Entry Choice                           |   | Gty | 2005 from Owner | 2006 Forecasted |  |  |      |      |
| Accounting and Legal   | \$ per Yr                              | * |     | \$ 2,000        | \$ 6,000        |  |  |      |      |
| Advertising            | \$ per Yr                              | * |     | \$ 2,500        | \$ 7,000        |  |  |      |      |
| Licenses and Permits   | \$ per Yr                              | + |     | \$ 2,100        | \$ 2,500        |  |  |      |      |
| Insurance              | \$ per Yr                              | + |     | \$ 9,000        | \$ 14,000       |  |  |      |      |
| Prop. Management       | % of Effective Gross Income            | * |     | 4.00%           | 5.00%           |  |  |      |      |
| Salary, Res. Caretaker | \$ per Mo                              | * |     | \$1,750         | \$ 2,600        |  |  |      |      |
| Property Taxes         | \$ per Yr                              | * |     | \$ 21,000       | \$ 29,000       |  |  |      |      |
| Maintenance & Repairs  | \$ per Unit × Total No.of Units per Yr | + | 79  | \$ 210          | \$ 500          |  |  |      |      |
| Elevator Service       | \$ per Mo                              | * |     | \$ 400          | \$ 700          |  |  |      |      |
| Utilities              | \$ per Unit × Total No.of Units per Yr | * | 79  | \$ 350          | \$ 425          |  |  |      |      |
| Supplies -             | \$ per Mo                              | ¥ |     | \$ 200          | \$ 250          |  |  |      |      |

- 1. Select row 12 'Garbage Collection'
- 2. Select Entry Choice: "\$ per Unit x Total No. of Units per Yr"
- 3. Enter 2005 from Owner Expenses: "\$60"
- 4. Enter 2006 Forecasted Expenses: "\$90"

Your entries in the grid should look like this;

|                        |                                        |   | [   | Expenses        |                 |
|------------------------|----------------------------------------|---|-----|-----------------|-----------------|
| Expenses               | Entry Choice                           |   | Qty | 2005 from Owner | 2006 Forecasted |
| Accounting and Legal   | \$ per Yr                              | * |     | \$ 2,000        | \$ 6,000        |
| Advertising            | \$ per Yr                              | * |     | \$ 2,500        | \$ 7,000        |
| Licenses and Permits   | \$ per Yr                              | ¥ |     | \$ 2,100        | \$ 2,500        |
| Insurance              | \$ per Yr                              | + |     | \$ 9,000        | \$ 14,000       |
| Prop. Management       | % of Effective Gross Income            | + |     | 4.00%           | 5.00%           |
| Salary, Res. Caretaker | \$ per Mo                              | * |     | \$1,750         | \$ 2,600        |
| Property Taxes         | \$ per Yr                              | * |     | \$ 21,000       | \$ 29,000       |
| Maintenance & Repairs  | \$ per Unit × Total No.of Units per Yr | * | 79  | \$ 210          | \$ 500          |
| Elevator Service       | \$ per Mo                              | ~ |     | \$ 400          | \$ 700          |
| Utilities              | \$ per Unit x Total No.of Units per Yr | ¥ | 79  | \$ 350          | \$ 425          |
| Supplies               | \$ per Mo                              | * |     | \$ 200          | \$ 250          |
| Garbage Collection     | \$ per Unit x Total No.of Units per Yr | - | 79  | \$ 60           | \$ 90           |

- 1. Select row 13 'Other Expenses'
- 2. Enter 2005 from Owner Expenses: "\$30"
- 3. Enter 2006 Forecasted Expenses: :\$120"

|                        | Entry Choice                           |   | J   | Expenses        |                 |
|------------------------|----------------------------------------|---|-----|-----------------|-----------------|
| Expenses               |                                        |   | Gty | 2005 from Owner | 2006 Forecasted |
| Accounting and Legal   | \$ per Yr                              | + |     | \$ 2,000        | \$ 6,000        |
| Advertising            | \$ per Yr                              | + |     | \$ 2,500        | \$7,000         |
| Licenses and Permits   | \$ per Yr                              | + |     | \$ 2,100        | \$ 2,500        |
| Insurance              | \$ per Yr                              | + |     | \$ 9,000        | \$14,000        |
| Prop. Management       | % of Effective Gross Income            | + |     | 4.00%           | 5.00%           |
| Salary, Res. Caretaker | \$ per Mo                              | + |     | \$1,750         | \$ 2,600        |
| Property Taxes         | \$ per Yr                              | - |     | \$ 21,000       | \$ 29,000       |
| Maintenance & Repairs  | \$ per Unit × Total No.of Units per Yr | + | 79  | \$ 210          | \$ 500          |
| Elevator Service       | \$ per Mo                              | + |     | \$ 400          | \$ 700          |
| Utilities              | \$ per Unit x Total No.of Units per Yr | + | 79  | \$ 350          | \$ 425          |
| Supplies               | \$ per Mo                              | + |     | \$ 200          | \$ 250          |
| Garbage Collection     | \$ per Unit x Total No.of Units per Yr | + | 79  | \$ 60           | \$ 90           |
| Other Expenses         | \$ per Unit × Total No.of Units per Mo |   | 79  | \$ 30           | \$ 120          |

# END OF OLD STUFF

# **SAVE YOUR PROJECT**

#### **GOAL SEEKING**

Goal Seeking allow you to determine the "Purchase Price" based on the desired return.

Using the "2006 Forecasted" Income & Expenses statement, how much should you pay for the property to get a 7.50% Cap Rate?

#### Steps

Click on the Goal Seeking button

2. Enter 7.50% in the Cap Rate entry field

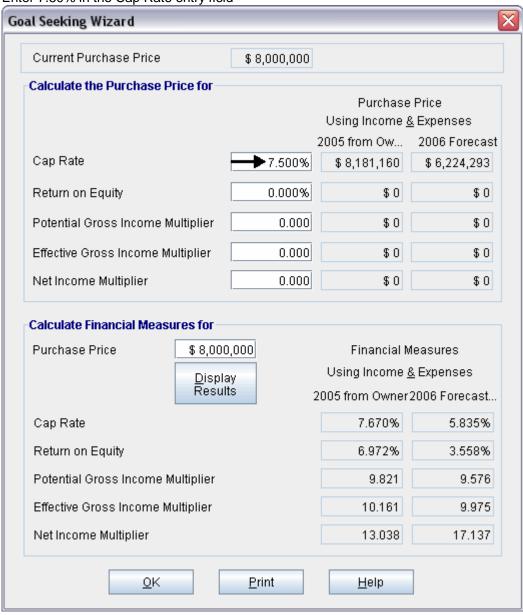

Answer: \$6,224,293